# **Quick-Sta! Guide for Teachers**

Step-by-step instructions to help you start teaching Applied Digital Skills

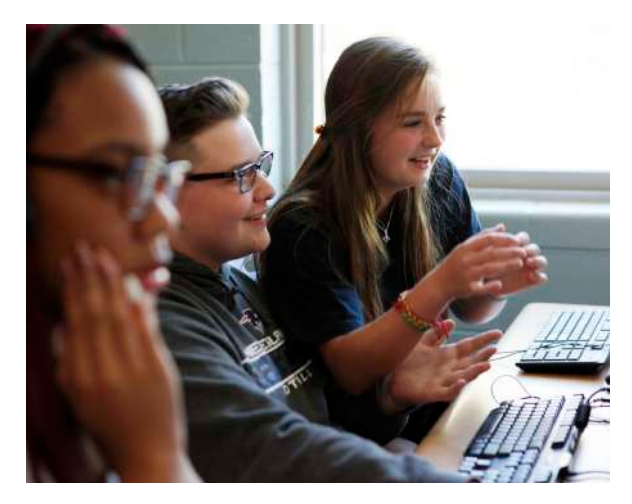

### **WHAT IS APPLIED DIGITAL SKILLS?**

**STEP 2: SIGN IN**

This free, online curriculum teaches middle school, high school, and adult students the skills they need for success in the classroom, workplace, and everyday life. Using video-based lessons, students work at their own pace to complete each step of a project. The curriculum includes premade lesson plans, rubrics, and sample student projects. And if you have questions as you start teaching, you can always send us an email or sign up for our weekly online "office hours" with a Google expert.

#### **STEP 1: VISIT OUR WEBSITE**

## Google For Education **Applied Digital Skills Applied Digital Skills** Teach and learn practical digital skills using our free project-based video curriculum

Go to g.co/AppliedDigitalSkills

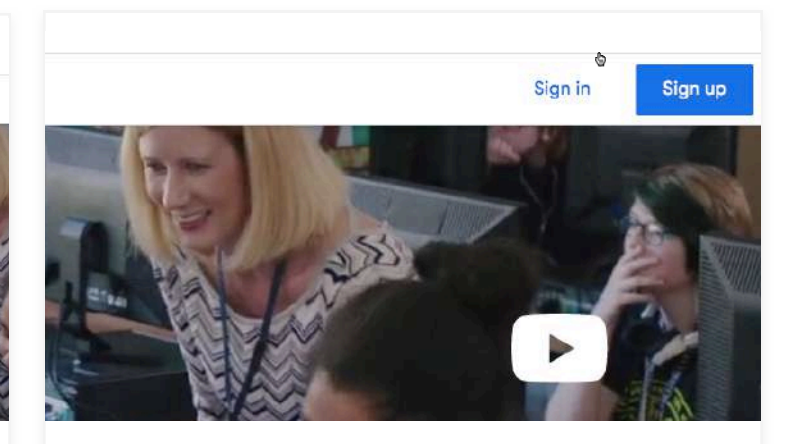

If this is your first time using Applied Digital Skills, click "Sign up" to register with any Google account. Or if you've already registered, click "Sign in."

### Add lessons to a class

Choose lessons to add

Middle and High School Adult Learners

- □ If-Then Adventure Stories Research and Develop a Topic □ Technology, Ethics, and Security  $\Box$  Plan an Event
- □ Guide to an Area

To browse the lessons, click "Curriculum" in the navigation menu at the top of the screen. Scroll through the lessons and note the ones you'd like to teach. You can use the drop-down menu to filter the lessons by grade level, state standards, and featured applications. Once you're ready, click "My Classes" to return to your teacher dashboard, then select "Add lessons" to choose your lesson (or lessons) and add them to your class (or classes).

### **STEP 4: PREPARE TO TEACH**

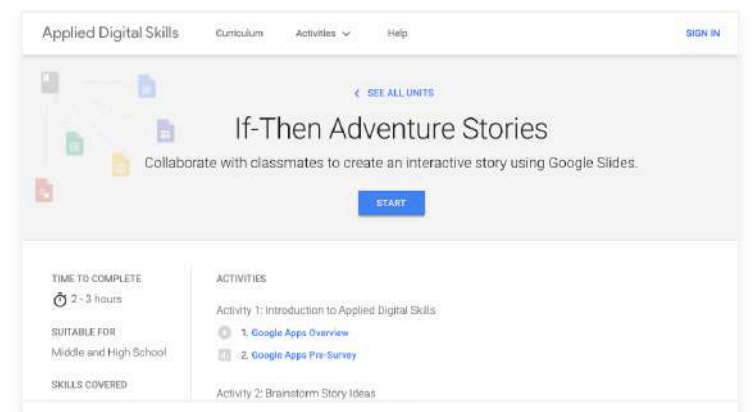

Review the lessons so you're ready to teach. Watch some of the videos, view the lesson plans, and check out some of the sample student projects they link to. This will make sure you're ready to guide your students through the material.

### **STEP 5: INVITE YOUR STUDENTS**

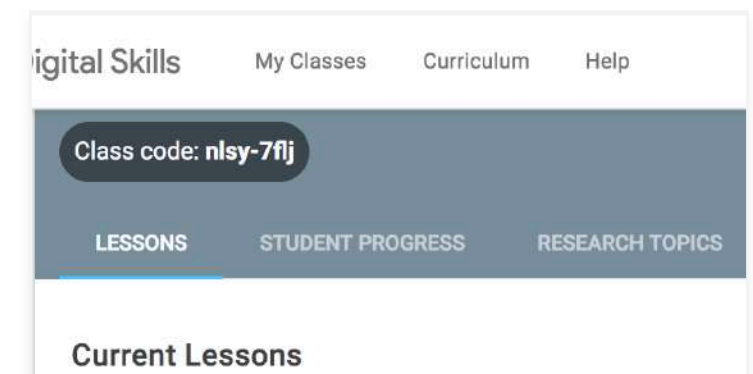

Click "Getting students started" in the "Tips" section of the teacher dashboard and follow the step-by-step instructions. Note your class code at the top left of your screen  $-$  you'll need to share this with your students so they can join your class!

#### **STEP 6: START TEACHING**

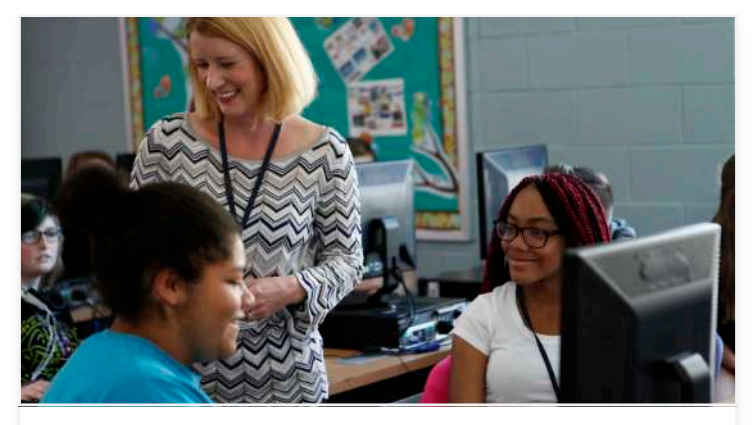

If you ever need help using Applied Digital Skills, we have several ways for you to get the answers you need:

- Check out our extensive **[Frequently Asked Questions guide](https://docs.google.com/document/d/1sO8yDm2rs_jbFxreOHPDTVZjP2f8cyWLJQHRxUzgmKg/edit)**
- Send us an email at **AppliedDigitalSkills@Google.com**
- Sign up for virtual office hours to meet Program Manager Shahla Naimi (Tuesdays, 9:30-10:30 PST) – **[just choose an](https://www.google.com/appserve/mkt/p/AIQrb_6YPypfvhtnY7jzaTo-MsAQbRjMdIH_U-FoNJo10_4n0CBmWjPsubTnFMEMRnYoi2PqSoZPHqTvrbiPbu7vl-rqicZL6D605Ie_wwWM5A2AdJ1Fmzq3UGEvuvOnPDYamfBgoPP6UC8hQFEr-0LsAZj1me5WBdj1H7SkYiF3b9B1fh0pP8p9z27R28NmxB2oZa-7S6QwQiAP9q9ajXbsH4CR)  [open slot in her calendar here](https://www.google.com/appserve/mkt/p/AIQrb_6YPypfvhtnY7jzaTo-MsAQbRjMdIH_U-FoNJo10_4n0CBmWjPsubTnFMEMRnYoi2PqSoZPHqTvrbiPbu7vl-rqicZL6D605Ie_wwWM5A2AdJ1Fmzq3UGEvuvOnPDYamfBgoPP6UC8hQFEr-0LsAZj1me5WBdj1H7SkYiF3b9B1fh0pP8p9z27R28NmxB2oZa-7S6QwQiAP9q9ajXbsH4CR)**

### **To get sta!ed, [visit g.co/AppliedDigitalSkills](https://applieddigitalskills.withgoogle.com/)**